# Today

- Bash Configuration
- Aliases
- Shell/Bash scripting

Jan 21, 2022 Sprenkle - CSCI397

1

#### **Review: Unix Commands**

- What is a link? What is the difference between a "regular" link and a symbolic link?
- How can we view the contents of files?
- What is a process?
  - What are commands related to processes?
- What are environment variables?
  - What are examples of environment variables?
  - How is the PATH environment variable used?
- How many lines are in your ~/.bash\_history file?

Jan 21, 2022 Sprenkle - CSCI397 2

# Mystery Solved-ish

- It appears that you may not have the default config files in your accounts
  - Supposed to get copies of those files when account is created
- Confirm: Go to your home directory and run: 1s −a
  - Check if you have the files: .bashrc, .bash logout, and .profile
- If not, copy the files: cp /etc/skel/.\* ~
  - ▶ Run ls -a
  - Source/load the .bashrc file:
    - . .bashrc or source ~/.bashrc
  - Check the course's handouts directory again

Jan 21, 2022 Sprenkle - CSCI397

# Bash's Configuration Files

| File Name     | Purpose                                                                                |                                   |
|---------------|----------------------------------------------------------------------------------------|-----------------------------------|
| .profile      | Read by all shells                                                                     |                                   |
| .bashrc       | Read and executed by Bash every time you start an interactive non-login shell/subshell |                                   |
| .bash_logout  | Read and executed every time a login shell exits                                       |                                   |
| .bash_profile | Read and executed by Bash for an interactive login shell                               | Not provided by default in Ubuntu |

Open your .bash\* files in your favorite text editor Notice what each file contains

Jan 21, 2022 Sprenkle - CSCI397

Ubuntu

## **Environmental Variables**

| Name    | Meaning                                  |
|---------|------------------------------------------|
| \$HOME  | Absolute pathname of your home directory |
| \$PATH  | A list of directories to search for      |
| \$MAIL  | Absolute pathname to mailbox             |
| \$USER  | Your user name                           |
| \$SHELL | Absolute pathname of login shell         |
| \$TERM  | Type of terminal                         |
| \$PS1   | Prompt                                   |

To view all shell variables, set

Jan 21, 2022

Sprenkle - CSCI397

5

# The PATH environment variable

- Colon-separated list of directories
- Executables (without a specified path) are executed if found in a directory in the list
  - Searched left to right
- Example:

```
$ example.sh
```

-bash: example.sh not found

\$ PATH=\$PATH:.

\$ example.sh

hello!

Jan 21, 2022

Sprenkle - CSCI397

,

# Examples of Impact of PATH

\$ ls Not having. foo in your path: \$ foo

sh: foo: not found

\$ ./foo Hello, foo.

Jan 21, 2022

Sprenkle - CSCI397

# Examples of Impact of PATH

Not having. in your path: **\$** ls foo \$ foo

sh: foo: not found

\$ ./foo Hello, foo.

What not to do:

\$ PATH=.:\$PATH

**\$ ls** foo

\$ cd /tmp/

**\$** ls

Congratulations! Your files have been removed and you have just sent email to Professor Watson

challenging him to a fight.

Jan 21, 2022

Sprenkle - CSCI397

# **Examples of Impact of PATH**

From Professor Watson:

Not having . in your path:

\$ ls foo \$ foo

sh: foo: not found

What not to do:

\$ PATH=.:\$PATH

\$ ls foo

\$ cd /tmp/

**\$ ls** 

Congratulations! Your files have been removed and you have just sent email to Professor Watson challenging him to a fight.

Jan 21, 2022 Sprenkle - CSCI397 10

10

# ALIAS

- Allow you to rename commands or type something simple instead of a list of options
- Can be defined on the command line, in .bashrc, .bash\_profile, .bash\_aliases

#### Default .bashrc says

# You may want to put all your additions into a separate file like
# ~/.bash\_aliases, instead of adding them here directly.

Why might that be a good idea?

Jan 21, 2022 Sprenkle - CSCl397 11

# ALIAS

- Allow you to rename commands or type something simple instead of a list of options
- Can be defined on the command line, in .bashrc,
   .bash\_profile, .bash\_aliases
- To see all defined aliases
  - > alias
- To see the definition for an alias
  - > alias name
- To create an alias
  - > alias name='command'

Jan 21, 2022 Sprenkle - CSCl397 12

12

# Deleting an ALIAS

- unalias name
- Just for the current shell/session

Jan 21, 2022 Sprenkle - CSCI397 13

#### **CONTROL-COMMANDS**

Jan 21, 2022 Sprenkle - CSCl397 14

14

# **Control-Commands**

| C Interrupt or break job; stops printing and returns to UNIX  Z Suspend current job bg to run in background  h Erase or backspace character  S Freezes screen  Q Unfreezes screen  u Erase everything on line before this | Control + | Function                             |
|----------------------------------------------------------------------------------------------------|-----------|--------------------------------------|
| bg to run in background h Erase or backspace character S Freezes screen Unfreezes screen u Erase everything on line before this                                                                                           | С         |                                      |
| S Freezes screen  Q Unfreezes screen  U Erase everything on line before this                                                                                                    | Z         |                                      |
| q Unfreezes screen u Erase everything on line before this                                                                                                    | h         | Erase or backspace character         |
| U Erase everything on line before this                                                                                                    | S         | Freezes screen                       |
| , ,                                                                                                    | q         | Unfreezes screen                     |
| Francisco con d                                                                                                    | u         | Erase everything on line before this |
| W Erase previous word                                                                                                    | W         | Erase previous word                  |
| k Erase remainder of line                                                                                                    | k         | Erase remainder of line              |

 Jan 21, 2022
 Sprenkle - CSCI397
 15

16

#### **FILE SYSTEM INTERNALS**

Jan 21, 2022 Sprenkle - CSCI397

16

# The File Descriptor Table

- Each process contains a table of files it has opened
- Inherits open files from parent
- Each open file is associated with a number or handle, called a file descriptor (fd)
- Each entry of this table points to an entry in the open file table
- Always starts at 0

Jan 21, 2022 Sprenkle - CSCI397

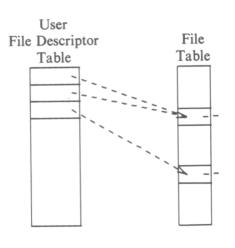

## Standard in/out/err

 The first three entries in the file descriptor table are special by convention:

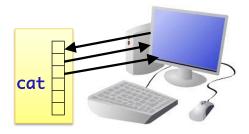

- Entry 0 is for input
- Entry 1 is for output
- Entry 2 is for *error* messages

Jan 21, 2022 Sprenkle - CSCI397 18

18

### Redirection

- Before a command is executed, the input and output can be changed from the default (terminal) to a file
  - > Shell modifies file descriptors in child process
  - > The child program knows nothing about this

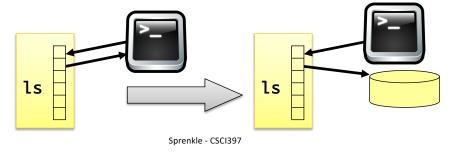

19

Jan 21, 2022

# Redirection of input/ouput

- Redirection of output: >
  - > Example:\$ ls > my\_files
  - > Can save output from one of your programs
- Redirection of input: <</p>
  - Example: \$ wc < input.data</pre>
- Append output: >>
  - Example: \$ date >> logfile
- Bourne Shell derivatives: fd>
  - Example: \$ 1s 2> error\_log

Jan 21, 2022 Sprenkle - CSCI397 20

20

# **Redirecting Output**

- Save output from a program
  - > java MyProgram > file.out
  - Redirected stdout to file.out
  - > stderr would still go to terminal
- To redirect stderr to file as well
  - > java MyProgram >& all.out

Jan 21, 2022 Sprenkle - CSCI397 21

Reminder of our goal (to be more like Jim):

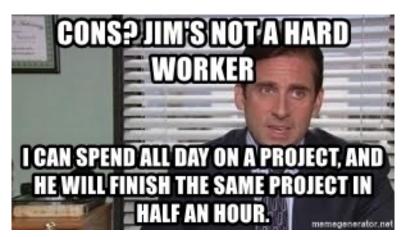

#### **SHELL SCRIPTING**

Jan 21, 2022 Sprenkle - CSCI397 22

22

# **Shell Scripts**

- Script: a shell program
- Tool for building applications by "gluing together" system calls, tools, utilities, and compiled binaries
- Just about everything we've done so far is available for use in a script
  - > Adds even more
- Good for repetitive tasks that don't require a more structured programming language

Jan 21, 2022 Sprenkle - CSCI397 2:

# Shell Scripting vs. [C/Python/Java] Programming

#### **Advantages**

Easy to work with/use other programs

Easy to work with directories, files

Easy to work with strings (easier than C, at least)

Good for prototyping

Jan 21, 2022 Sprenkle - CSCl397 24

24

## Shell Scripting vs. [C/Python/Java] Programming

| Advantages                                          | Disadvantages                                      |
|-----------------------------------------------------|----------------------------------------------------|
| Easy to work with/use other programs                | Slower                                             |
| Easy to work with directories, files                | Not well-suited for algorithms and data structures |
| Easy to work with strings (easier than C, at least) | Syntax differences from what we're used to         |
| Good for prototyping                                |                                                    |

Scripts tend not to be long. In some ways, we'll love it.

in some ways, we'll hate it.

Jan 21, 2022

Sprenkle - CSCI397

# **Shell Scripts**

- A shell script is a text file that contains shell or UNIX commands
- Kernel uses the first line of script to determine which shell script to use
  - #!pathname-of-shell
    - Kernel invokes pathname and sends the script as an argument to be interpreted
  - ➢ If #! is not specified, the current shell assumes it is a script in its own language
    - Can lead to problems shells have different syntax
    - Best practice: specify the shell

Jan 21, 2022 Sprenkle - CSCI397 26

26

# Simple Example

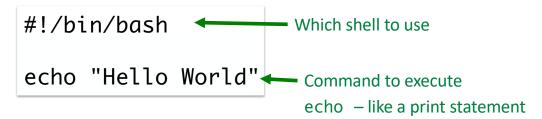

See the available shells by executing:

ls -l /bin/\*sh

Jan 21, 2022 Sprenkle - CSCl397 27

## Invoking a Script

A script can be invoked as:

```
> sh scr_name [ arg ... ] Where sh is the shell you want
```

- > sh < scr\_name [ args ... ]</pre>
- > path/scr\_name [ arg ...]
  - Before running it, it must have execute permission:
    - > chmod +x scr\_name

We'll typically use either the 1<sup>st</sup> or 3<sup>rd</sup> execution option and we'll use the bash shell

Jan 21, 2022 Sprenkle - CSCl397 28

28

# Your First Script

- Write a script called first.sh
  - Displays the files in your home directory
- Use your favorite text editor
- Recall good development practices
  - Build in pieces
  - Execute and test your script

Jan 21, 2022 Sprenkle - CSCl397 29

### Classifications of Shell Commands

Recall: A shell script is a **text** file that contains shell or UNIX commands

- Programs/Executables
  - Most programs that are part of the OS in /bin, /usr/bin
- Built-in commands
- Functions
- Aliases

Jan 21, 2022

```
$ type cat
cat is /usr/bin/cat
$ type ls
ls is aliased to `ls --color=auto'
$ type cd
cd is a shell builtin
$ type if
if is a shell keyword
```

30

### Classifications of Shell Commands

All work the same in taking parameters and exit status

- Programs/Executables
  - Most programs that are part of the OS in /bin, /usr/bin
- Built-in commands
- Functions
- Aliases

Jan 21, 2022 Sprenkle - CSCI397 31